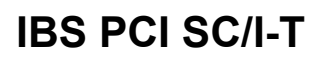

Codice articolo: 2725260

<http://eshop.phoenixcontact.it/phoenix/treeViewClick.do?UID=2725260>

Schede d'interfaccia master PCI con separazione del potenziale

Note dei prodotti

Conforme alle direttive WEEE/RoHS dal: 20.11.2007

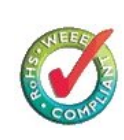

Verificare che i dati qui riportati siano ricavati dal catalogo online. Utilizzare tutte le informazioni e i dati della documentazione per l'utente alla pagina http:// www.download.phoenixcontact.it Per il download da Internet, valgono le condizioni generali di utilizzo.

#### **Descrizione prodotto**

**Dati commerciali**

EAN

Scheda d'interfaccia INTERBUS per PC della quarta generazione

Il controllore Standard IBS PCI SC/I-T consente l'estensione compatibile della piattaforma bus ISA programmabile in linguaggio di alto livello in direzione PCI. Il relativo configuratore Interbus CMD costituisce l'interfaccia centrale per tutti gli altri tool di una soluzione di automazione, come EPLAN, visualizzazione e programmazione.

Le interfacce di sistema come HLI e OPC offrono un accesso diretto al bus di campo INTERBUS come pure al sistema runtime del controllore. I driver gratuiti per Windows NT vanno a completare la gamma di prodotti.

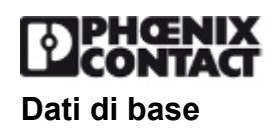

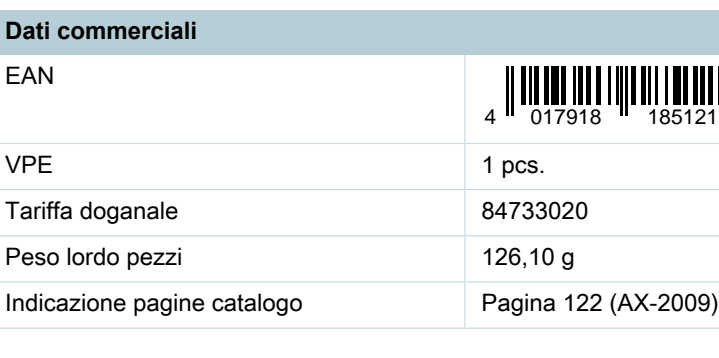

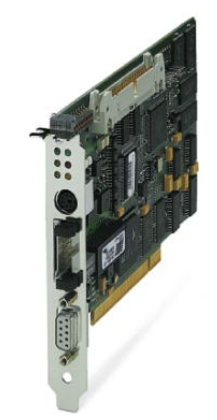

I driver non fanno parte della fornitura del modulo. Il software necessario è disponibile su CD ed è allegato al manuale utente, oppure può essere scaricato online da questa pagina.

I pacchetti di sistema offerti sono inoltre disponibili in una variante economica composta da scheda d'interfaccia, manuali, driver (incl. HLI, ma senza server OPC) e CMD G4.

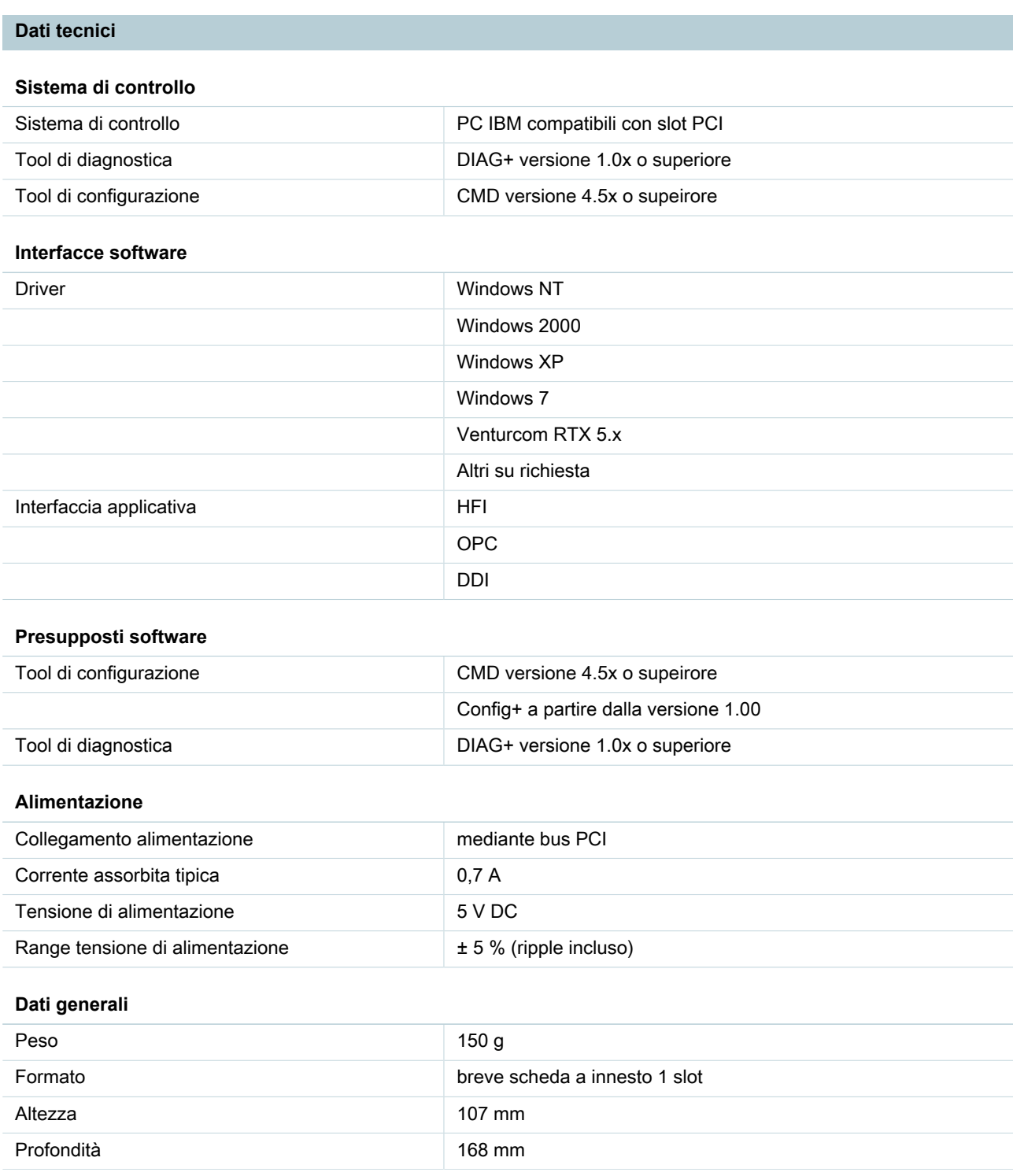

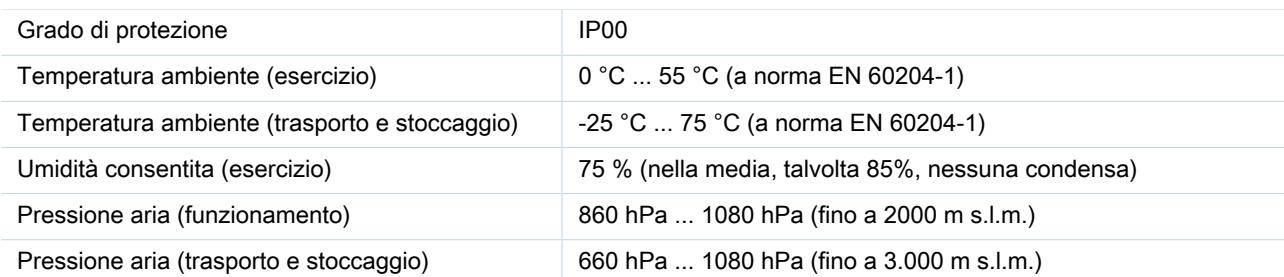

## **Interfaccia dati**

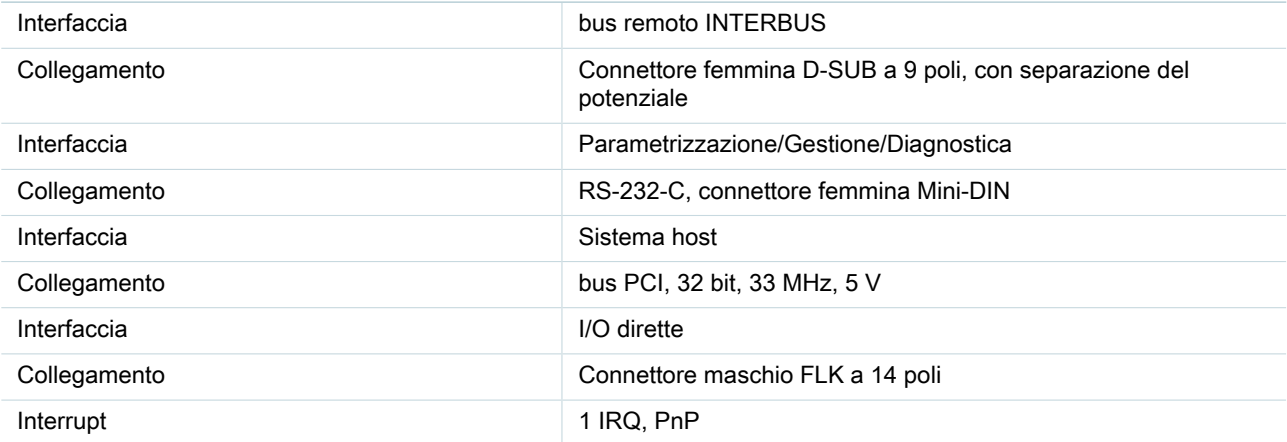

## **Ingressi/Uscite diretti**

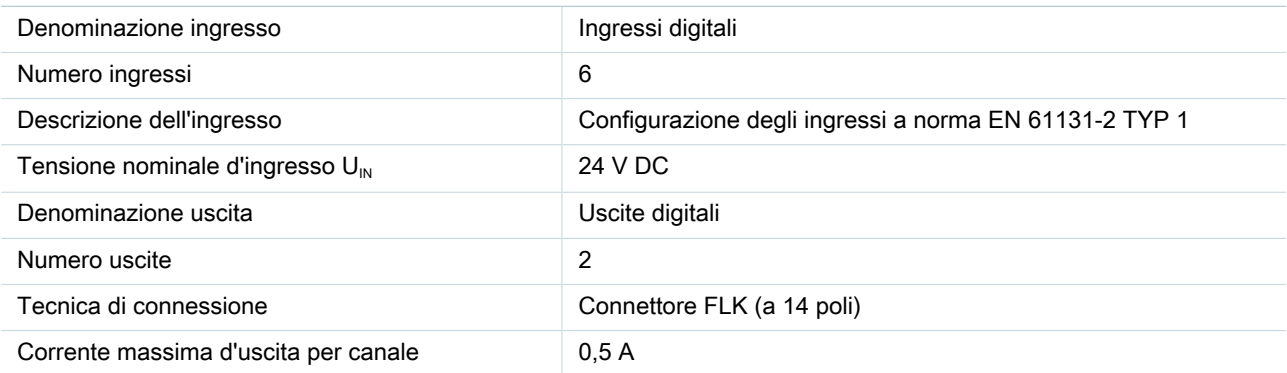

## **Funzione bus di campo**

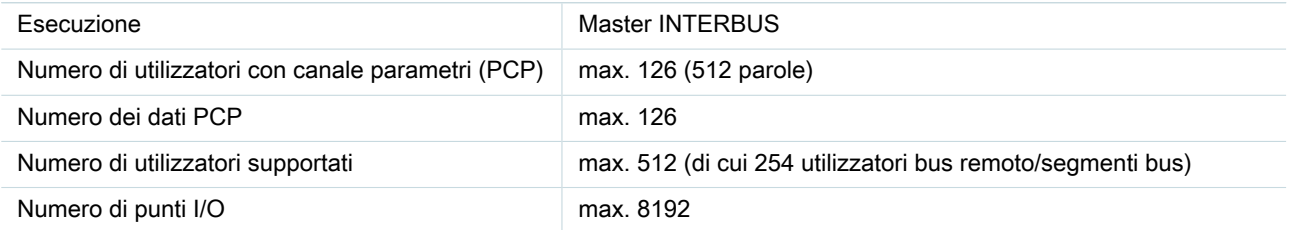

**Omologazioni**

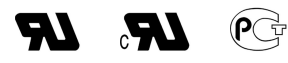

Omologazioni cULus Recognized, GOST

Omologazioni richieste: Omologazioni Ex:

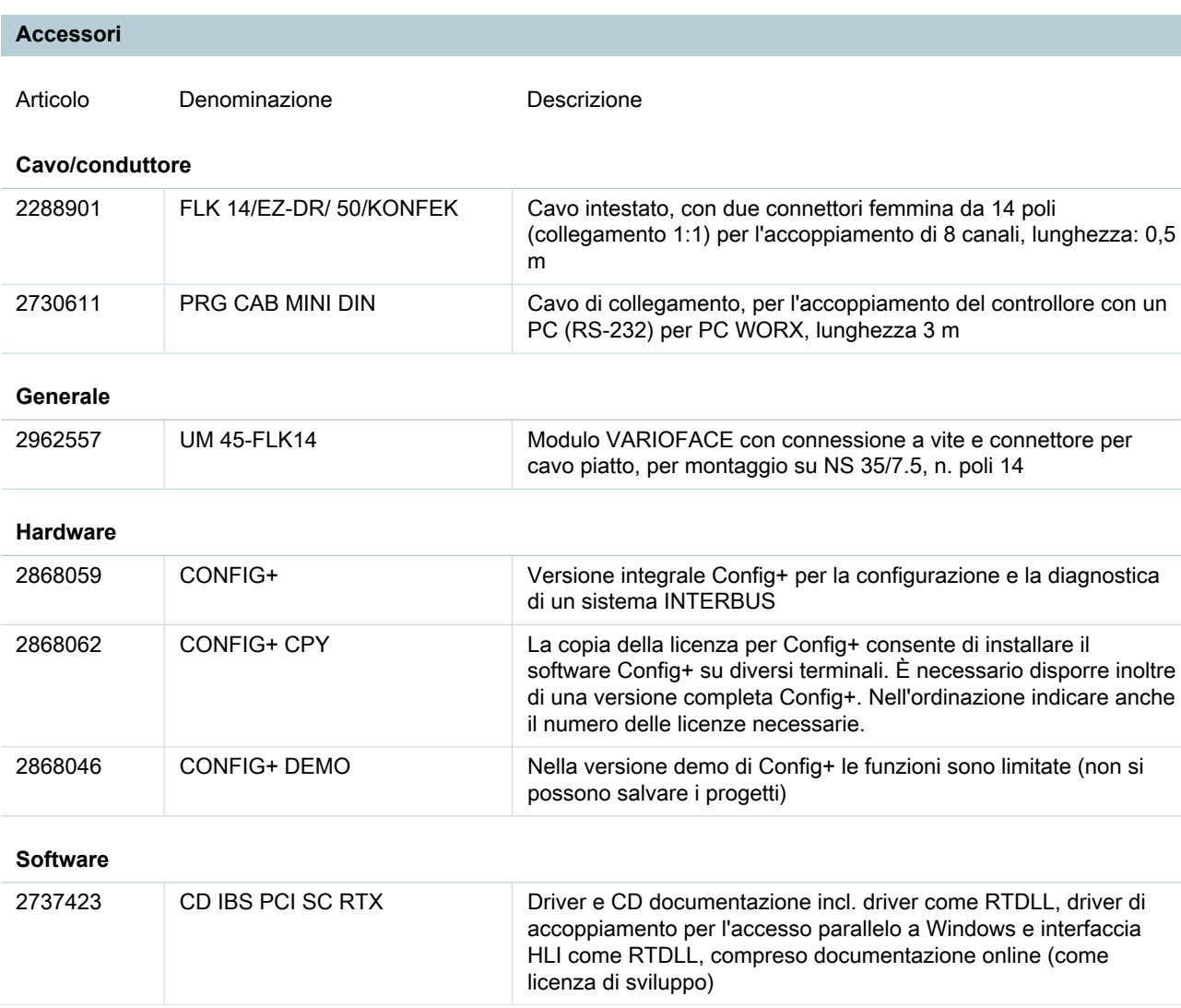

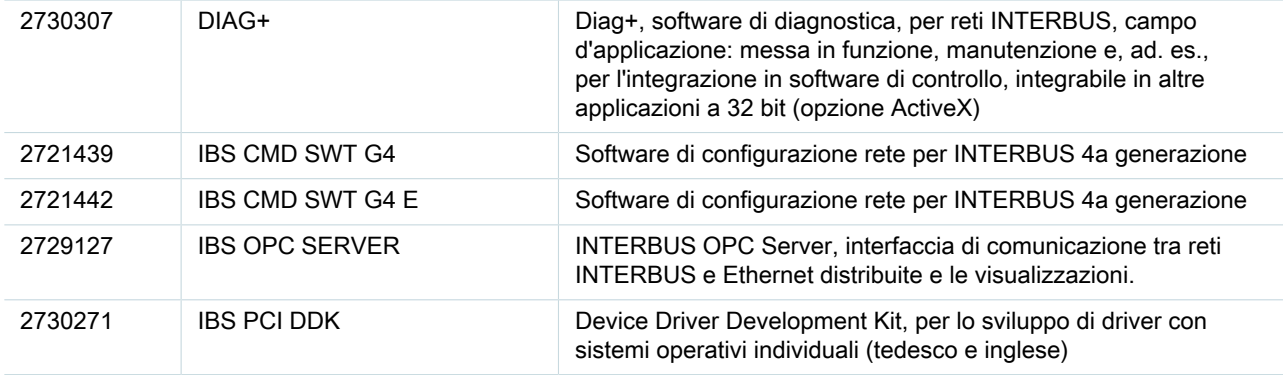

## **FAQs**

#### • **Le uscite sulla scheda d'interfaccia non possono essere impostate nel CMD tramite il monitor dei dati di processo.**

Mentre il driver lavora, i dati dell'applicazione vengono copiati ciclicamente dal driver nella memoria del modulo. CMD scrive i dati, ma tramite un altro canale. Con esso il driver scrive ciclicamente una serie di zero nei dati d'uscita. Questo sistema impedisce che le variabili di uscita su Interbus possano essere impostate tramite CMD nel monitor dei dati di processo. Al momento non esiste alcun rimedio possibile.

### • **È possibile eseguire una parametrizzazione bus con disattivazione non reattiva se è collegato un bus guasto?**

Sì, è possibile. Prima di un avvio del bus, tuttavia, è necessario attivare la struttura di configurazione. Attivazione della struttura di configurazione: Codice: 0711 Parameter\_Count: 0001 Frame\_Reference: 0001 Attivazione bus: Codice: 0701

## • **Update del driver in ambiente Windows 2000 (Beta->1.08). Le impostazioni del driver non vengono rilevate correttamente.**

Affinché il driver di Windows 2000 per le schede d'interfaccia INTERBUS IBS PCI SC.... sia riconoscibile anche sotto IBS CMD SWT G4 (E), è necessario aggiornare alcune impostazioni nel sistema. A tale scopo devono essere eseguiti i seguenti passi. 1. Disinstallazione dell'unità "Controllore PCI-MPM Interbus" tramite l'assistente hardware nel controllo del sistema 2. Cancellare tutti i file nella "\INF" z.B. "C:\WINNT\INF" con la denominazione OEM?.INF, OEM??.INF, OEM?.PNF e OEM??.PNF (ad es. : OEM0.INF, OEM1.INF, OEM2.INF...OEM10.INF, OEM11.INF, OEM12.INF... e OEM0.PNF, OEM1.PNF, OEM2.PNF...OEM10.PNF, OEM11.PNF, OEM12.PNF...). Se nessuno di questi file è visualizzato in Explorer, fare clic su EXTRAS – ORDNEROPTIONEN (EXTRA – OPZIONI CARTELLA). Selezionare ANSICHT (VISUALIZZA); rimuovere il contrassegno di spunta da "Non visualizzare l'estensione del nome per i tipi di file noti" e selezionare "Visualizza tutti i file e le cartelle". 3. Installazione del nuovo driver tramite assistente hardware.

## • **Perché non vengono trasmessi i dati alla scheda d'interfaccia, nonostante il driver e l'interfaccia Mailbox lavorino senza problemi?**

Il problema: Nonostante il software del driver e Interbus siano operativi, non è possibile copiare i dati di processo. È possibile comunicare con il modulo via Mailbox. Possibile causa e rimedio: La scheda d'interfaccia è stata impostata manualmente o nel progetto CMD sulla modalità operativa "asincrona". Il driver di WindowsNT lavora solo in modalità "Asincrona con impulso di sincronizzazione". Controllare sotto CMD la voce di menu Gestione bus tra le impostazioni della scheda d'interfaccia. Qui la voce Asincrona con impulso di sincronizzazione deve essere selezionata come modalità operativa standard delle schede d'interfaccia PCI. In particolare se si rilevano progetti esistenti, ad es. da IBS PC ISA SC /I-T, è necessario verificare che l'impostazione della modalità operativa sia corretta.

# **Indirizzo**

PHOENIX CONTACT S.p.A. Via Bellini, 39/41 Cusano Milanino (MI), Italy Tel.: +39 02 660591 Fax +39 02 66059500 <http://www.phoenixcontact.it>

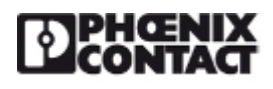

© 2010 Phoenix Contact Con riserva di modifiche tecniche.